## **GHID de conectare la ZOOM - Webinar "Finala națională a European Money Quiz"**

**Webinar ID: ID-ul webinar-ului primit pe email (prin profesorul coordonator sau direct)**

**Passcode: Parola primită pe email (prin profesorul coordonator sau direct)**

## **Varianta de conectare via browser:**

Copiați link-ul **Webinar**-ului: *Link primit pe email (prin profesorul coordonator sau direct)***,** într-un browser și apoi accesați link-ul: **Join from Your Browser** (nu butonul **Launch Meeting !**).

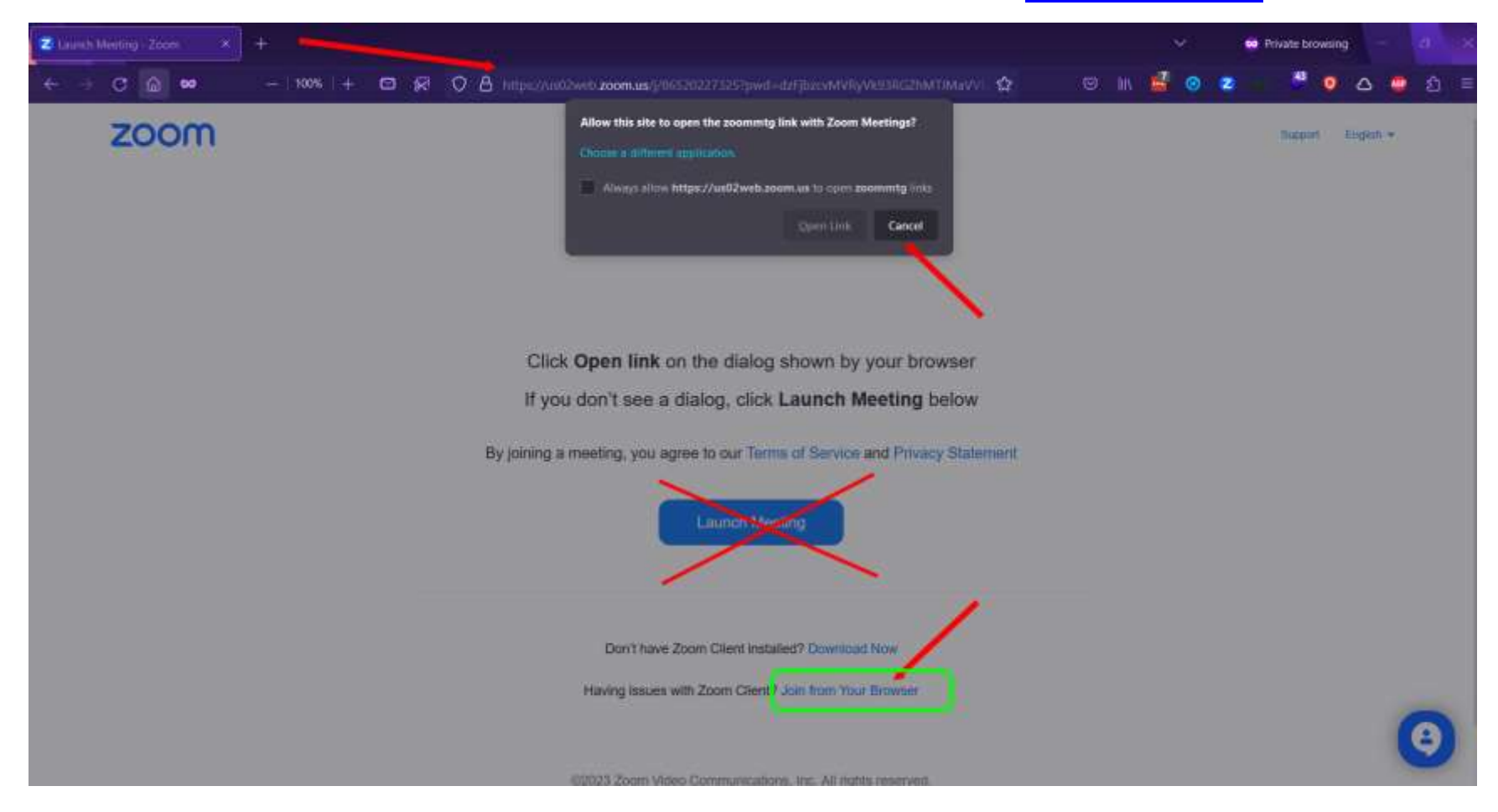

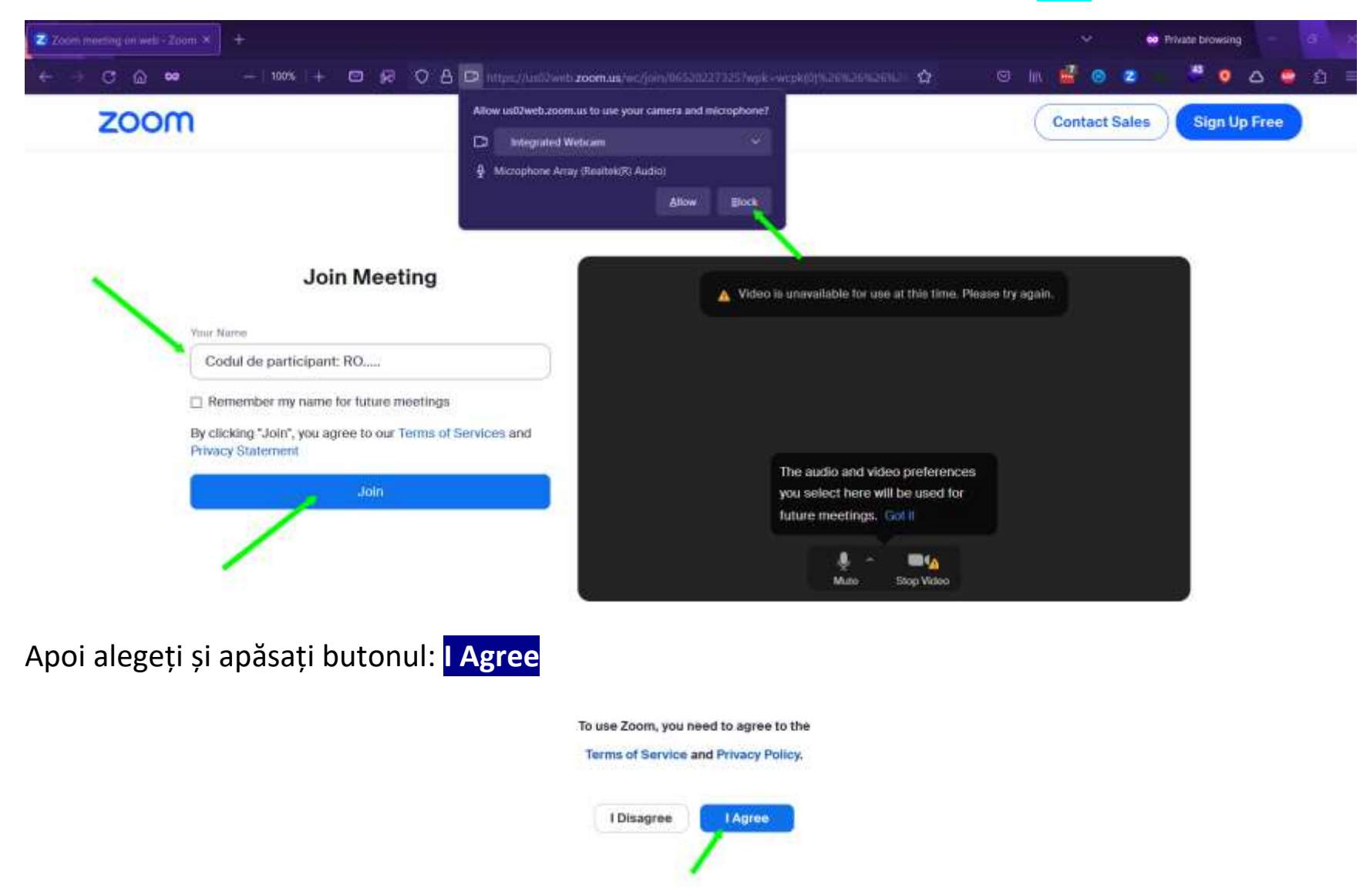

Apoi introduceți codul dumneavoastră de participant și apăsați pe butonul loin

Parola webinar-ului este *precompletată* (sau introduceți **Parola** primită (prin profesorul coordonator sau direct)).

În continuare, uneori, este posibil să vă solicite să introduceți o *adresă de email.* Se poate introduce **orice adresa de email într-un format valid** *(Un exemplu: [cod\\_participant\\_primit@emq.ro\)](mailto:cod_participant_primit@emq.ro)*.

## **Join Webinar**

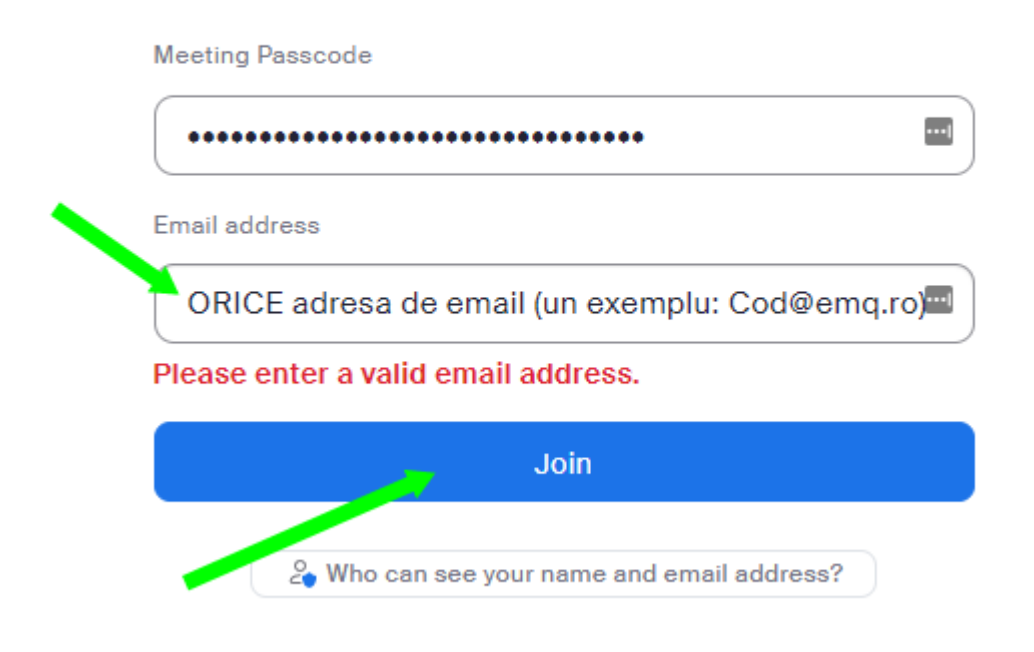

Apăsați butonul **Join** și .... **Succes!**